## Søke om SFO-plass i visma.

Logg inn på<https://skole.visma.com/vegarshei> med ID-porten. Når du kommer inn trykker du på SFO-knappen på den aktuelle eleven.

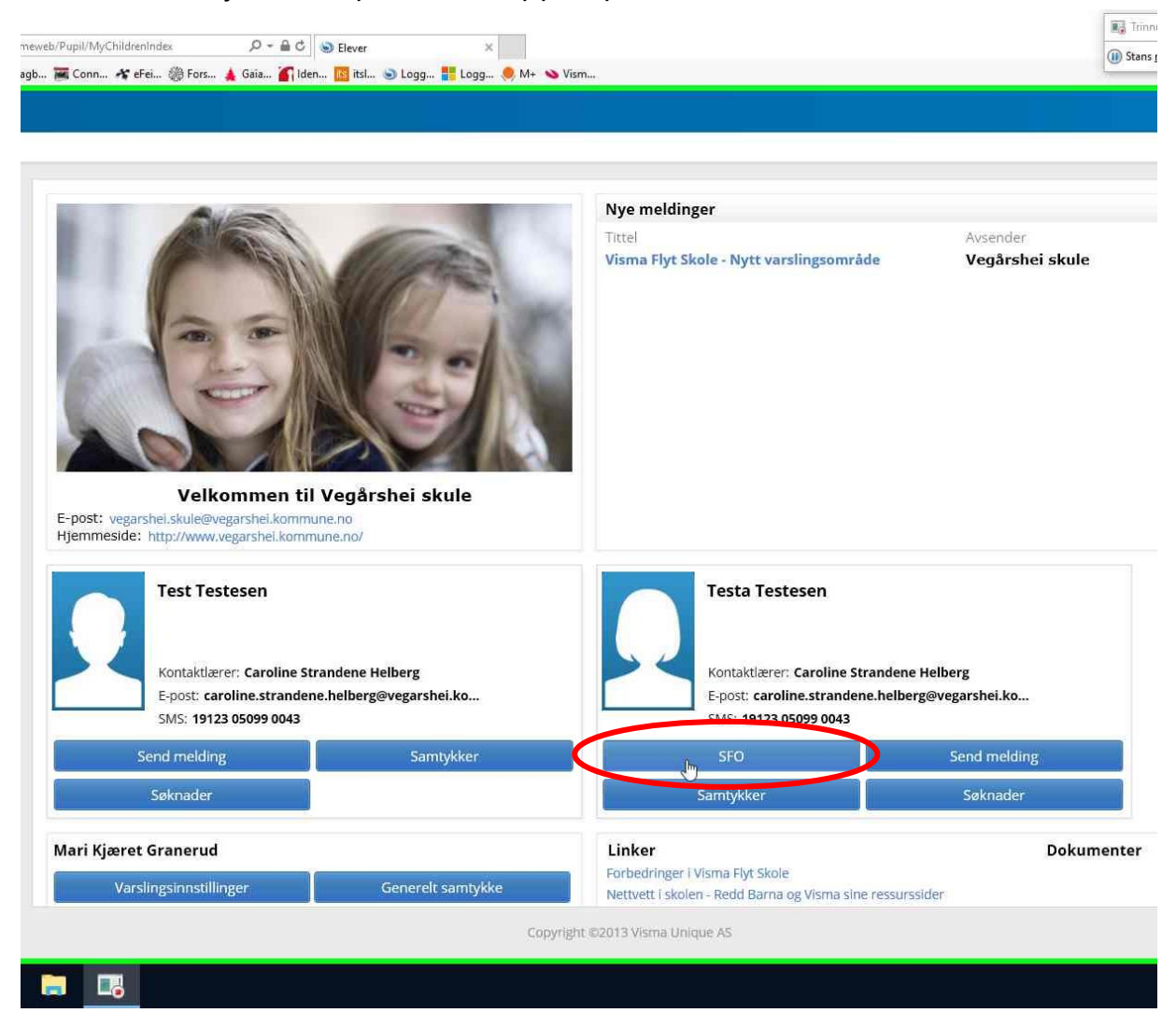

Videre tykker du på nytt opphold

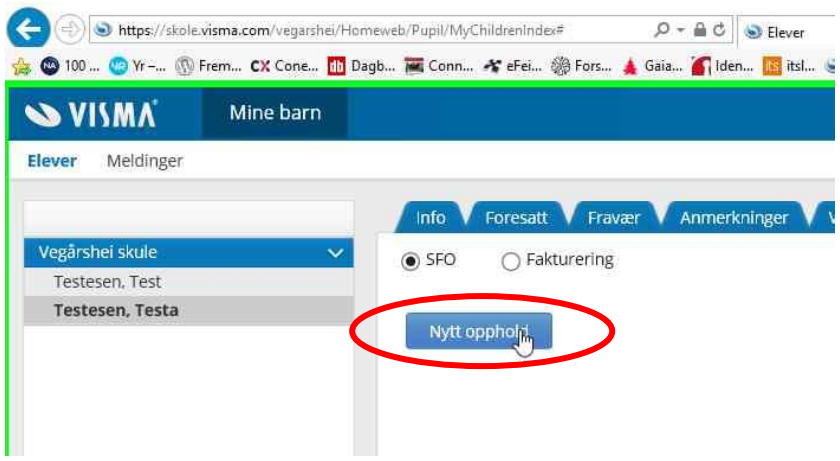

Nå fyller du inn ønsket startdato og hvor mange dager du ønsker SFO. Hvis du ikke skal ha 100% plass, skriver du hvilke dager du ønsker i kommentarfeltet. Til slutt trykker du send nede i høyre hjørne.

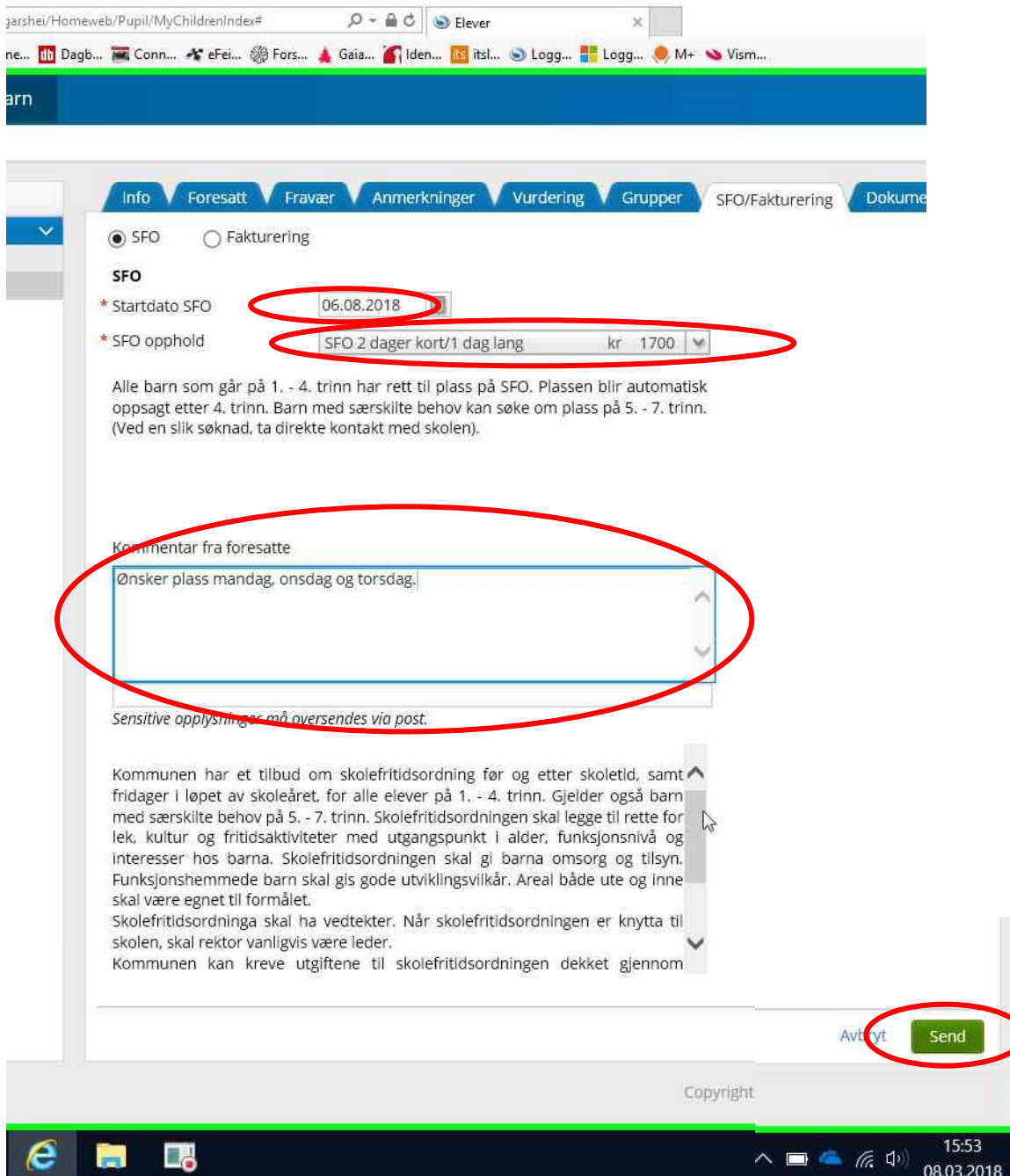

Når søknaden er ferdig behandlet før du e-post om dette, og du kan logge deg inn i visma for å se svaret.

Hvis du ombestemmer deg i forhold til SFO-plass før barnet ditt begynner på SFO, må du ta kontakt med skolen for å få endret oppholdet.

## Endre en SFO-plass i visma

Logg inn på<https://skole.visma.com/vegarshei> med ID-porten. Når du kommer inn den aktuelle eleven og trykker på fanen som heter SFO/fakturering. Her velger du Endre aktivt opphold.

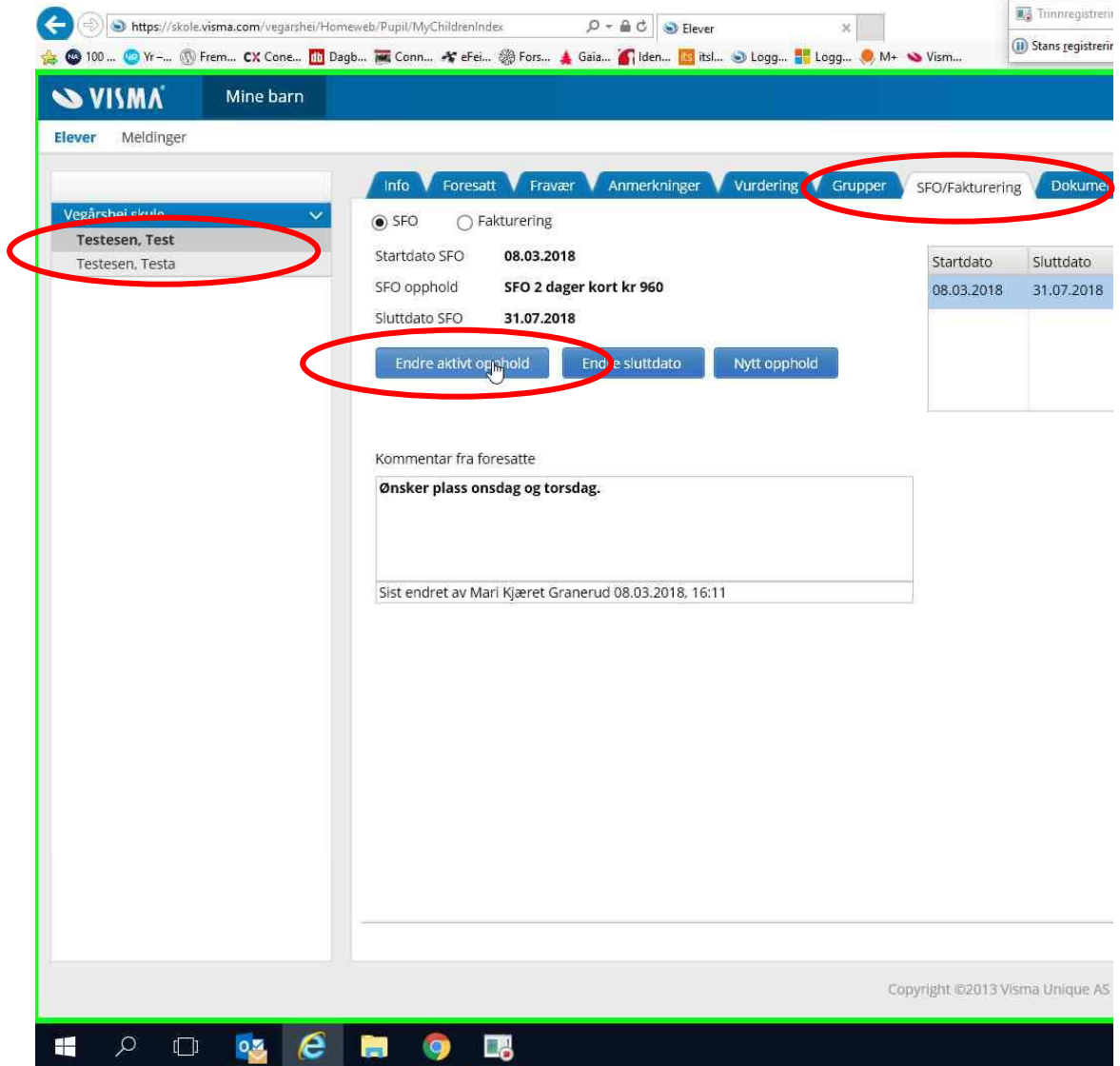

Fyll så inn startdato hvor mange dager du ønsker SFO. Hvis du ikke skal ha 100% plass, skriver du hvilke dager du ønsker i kommentarfeltet. Til slutt trykker du send nede i høyre hjørne.

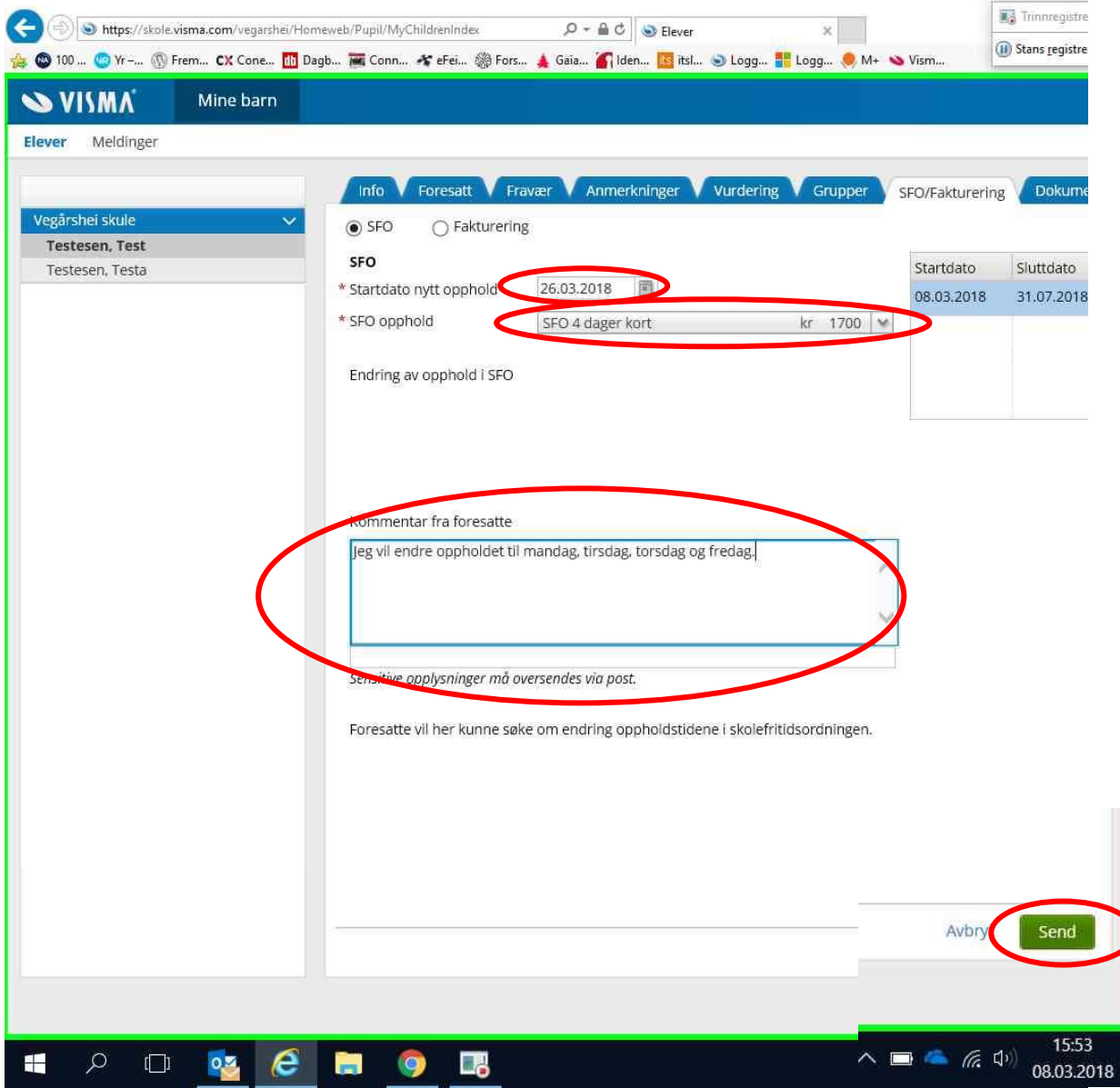

Når endringen er ferdig behandlet før du e-post om dette, og du kan logge deg inn i visma for å se svaret.